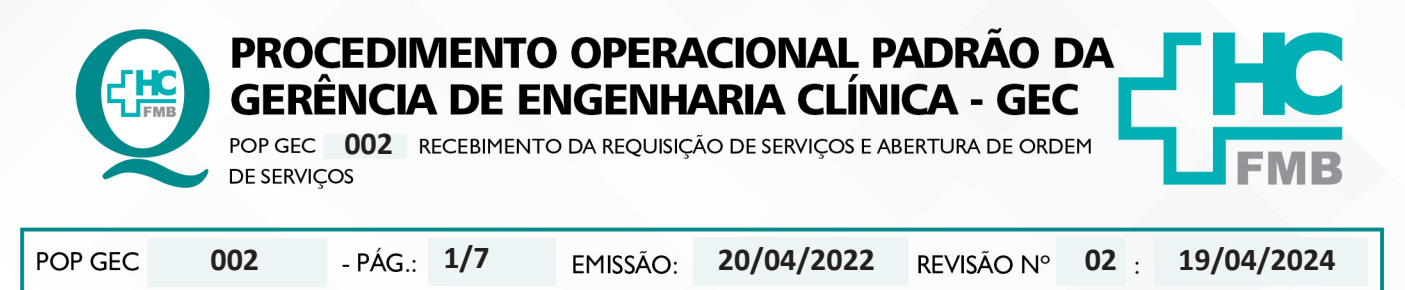

### **1. OBJETIVO:**

Padronizar o recebimento de requisições de serviço e abertura de OS.

### **2. ABRANGÊNCIA:**

Funcionários administrativos da Gerência de Engenharia Clínica.

### **3. MATERIAL E DOCUMENTOS NECESSÁRIOS:**

**3.1. Equipamentos de Proteção Individual (EPI's):** Não se aplica.

**3.2. Materiais e Equipamentos Específicos para o Procedimento:** Computador com acesso à internet.

### **4. PROCEDIMENTO:**

4.1. Acessar o Sistema EFFORT via Portal de Acesso a Sistemas do HCFMB portal de protal de protal de protal de<br>Sistemas HCFMB

4.2. Clicar no ícone "Engenharia Clínica";

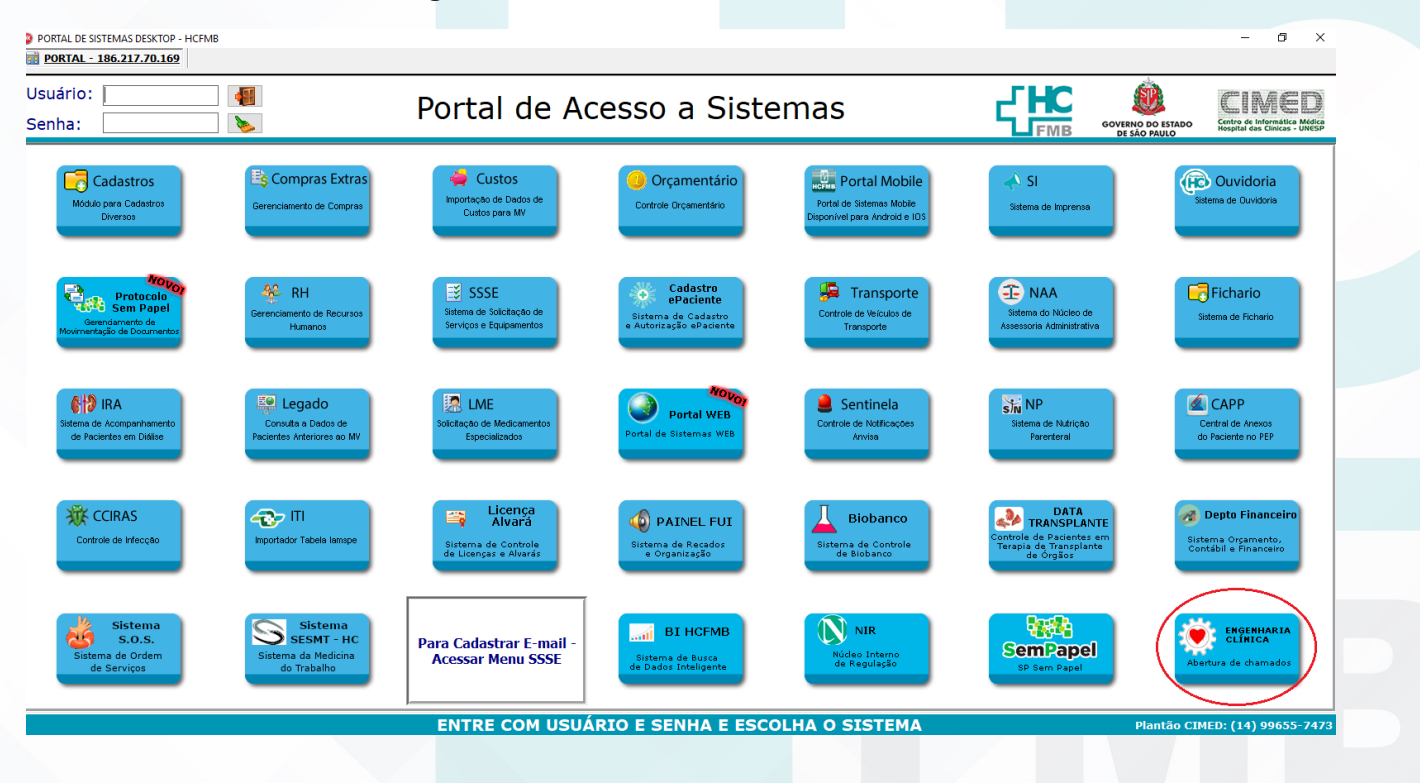

Aprovação - Diretor do Departamento de Infraestrutura: Marcelo Roberto Martins | Gerente da GEC: Vinicius Tadeu Ramires

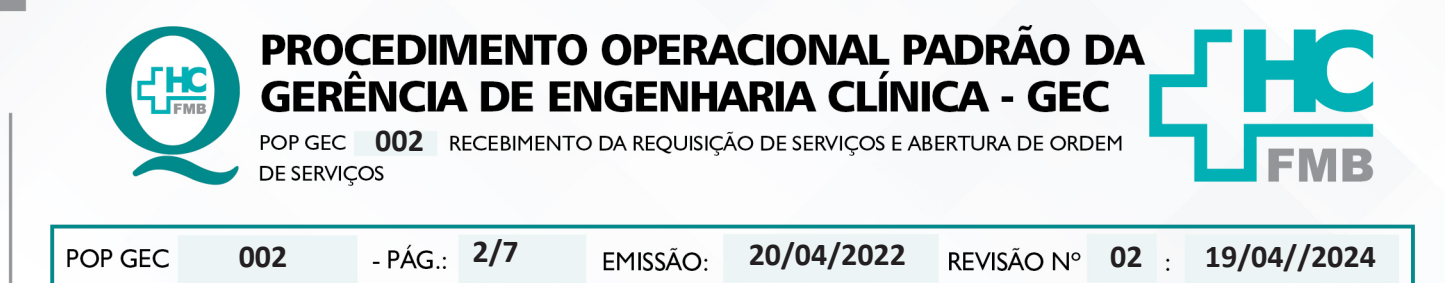

4.3. Ou acessar diretamente pela barra de endereços do browser através do link: "**https:// ses-sp.globalthings.net/Login.aspx**";

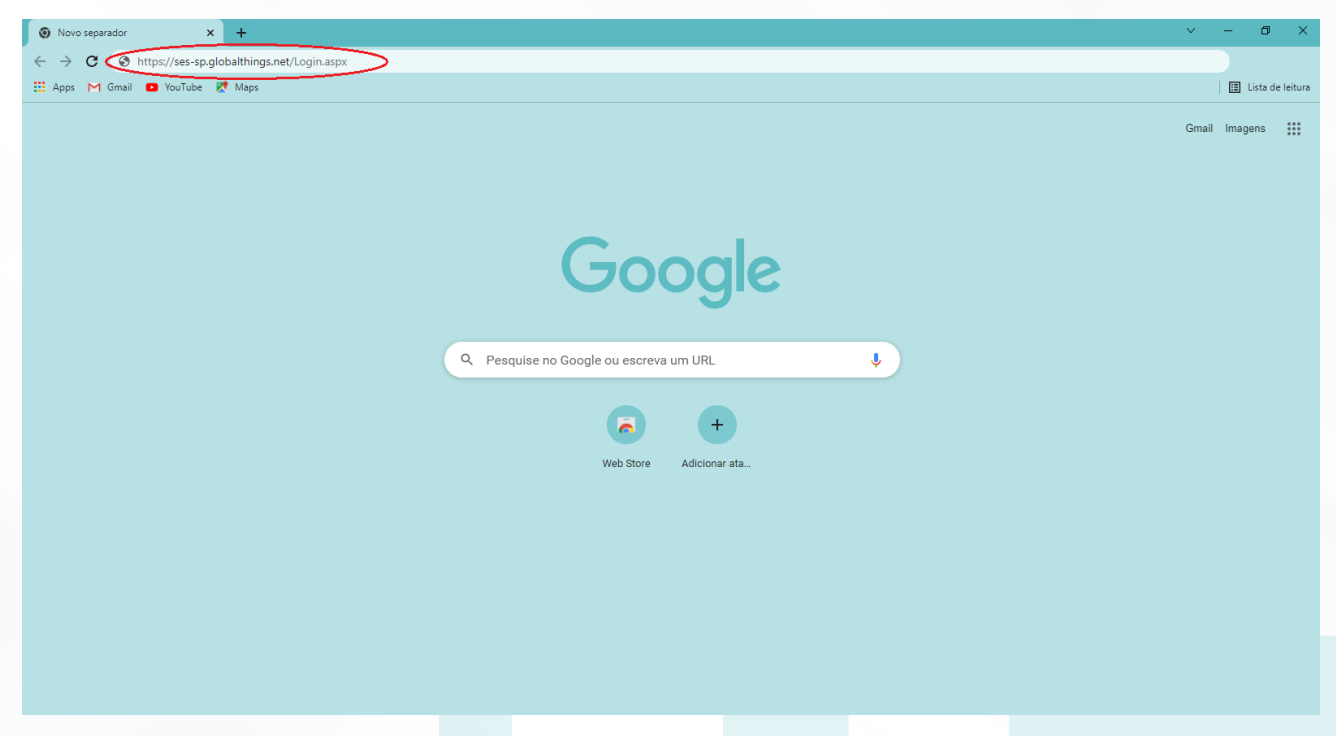

4.4. Na tela inicial do Sistema Effort deve-se preencher os campos com os dados pessoais de "Nome de Acesso" e "Senha";

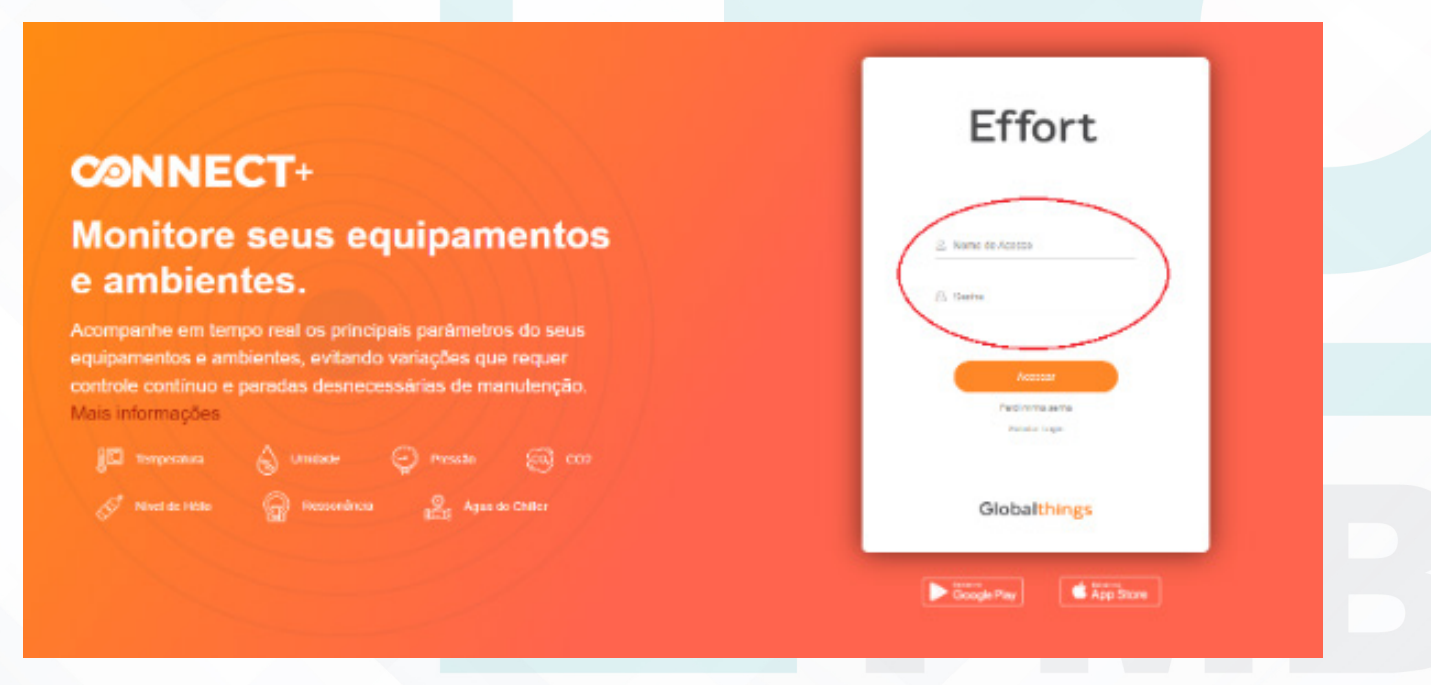

Aprovação - Diretor do Departamento de Infraestrutura: Marcelo Roberto Martins | Gerente da GEC: Vinicius Tadeu Ramires

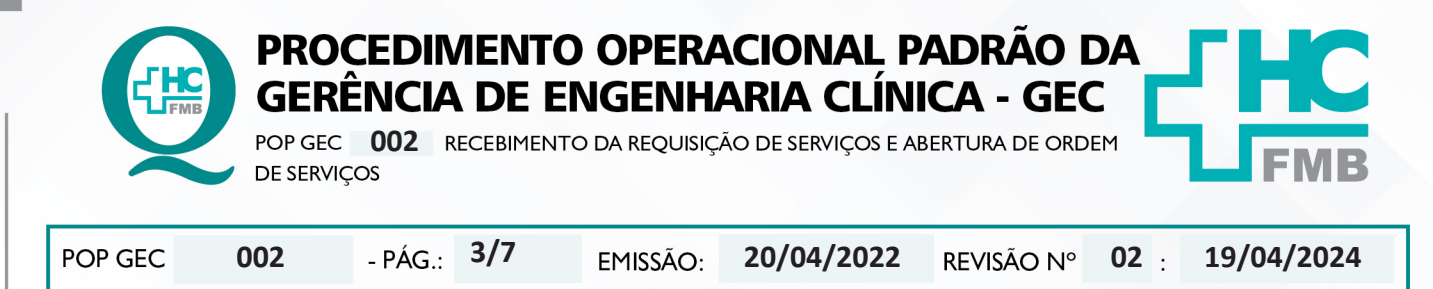

4.5. Clicar no menu à esquerda, a opção "Ordem de Serviço" submenu "Administrar Requisições de Serviço";

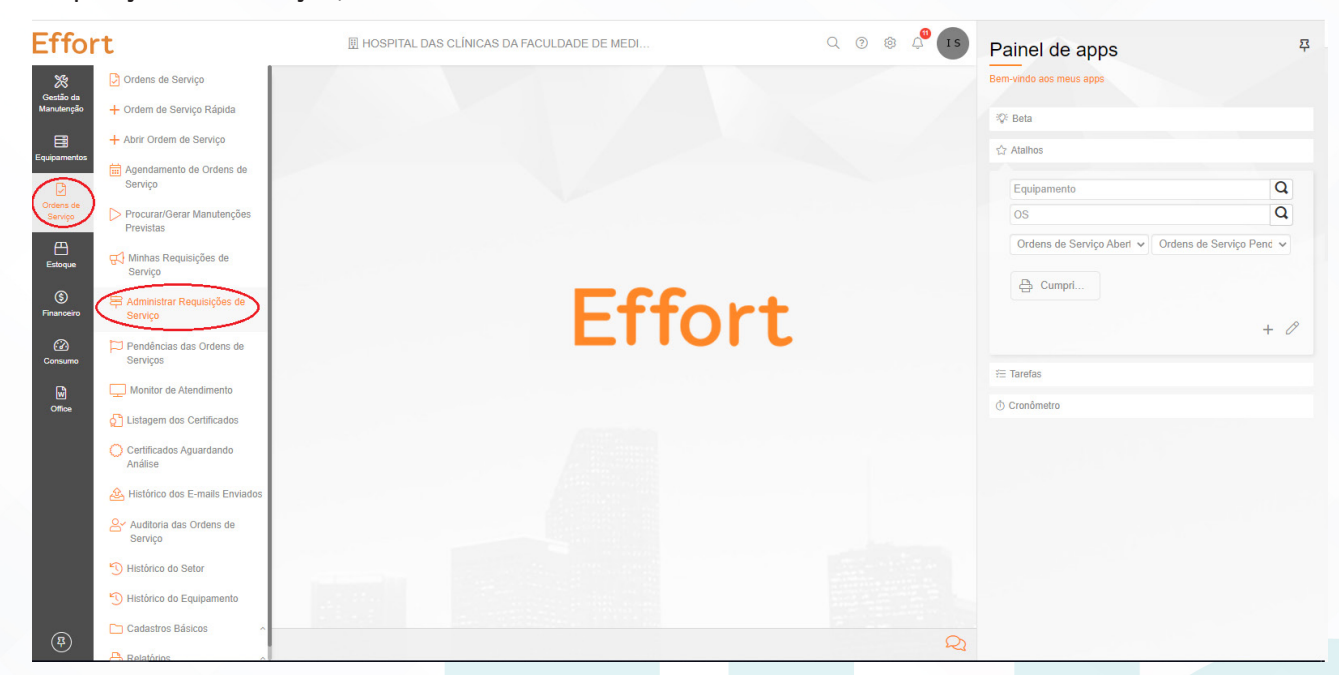

### 4.6. Selecionar a situação "Pendente de análise" e clicar em "Procurar".

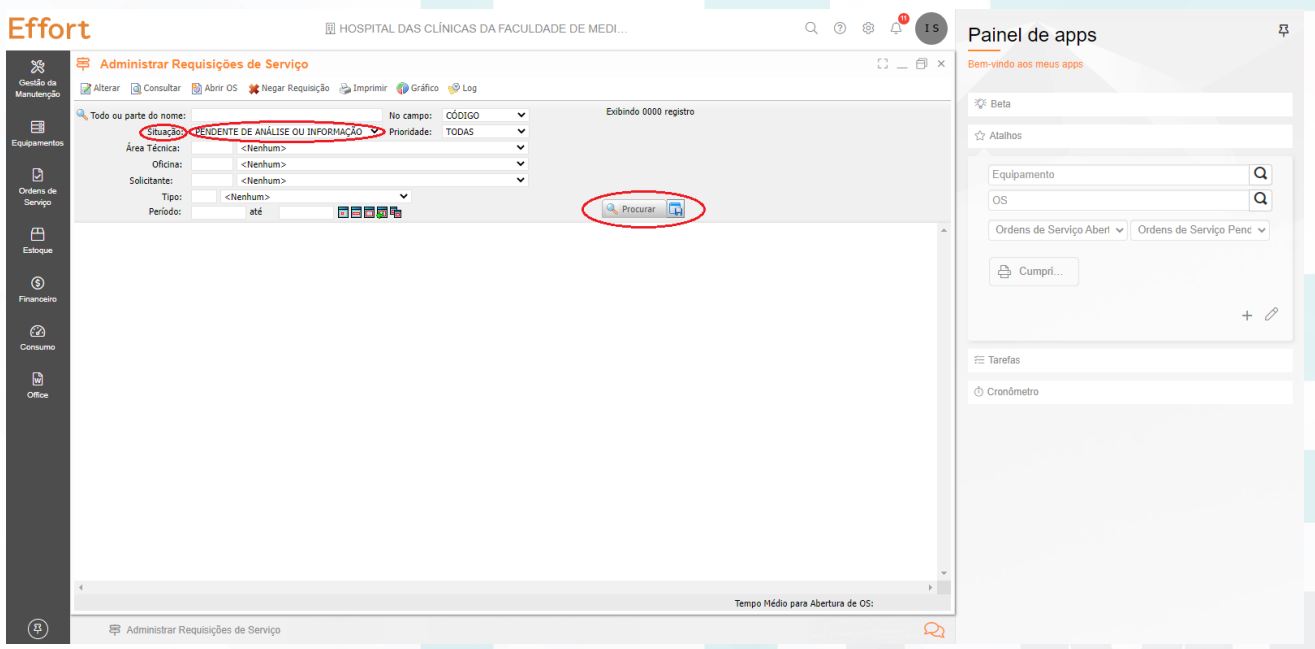

4.7. Aguardar o sistema listar as requisições pendentes de que deverão ser avaliadas individualmente;

Aprovação - Diretor do Departamento de Infraestrutura: Marcelo Roberto Martins | Gerente da GEC: Vinicius Tadeu Ramires

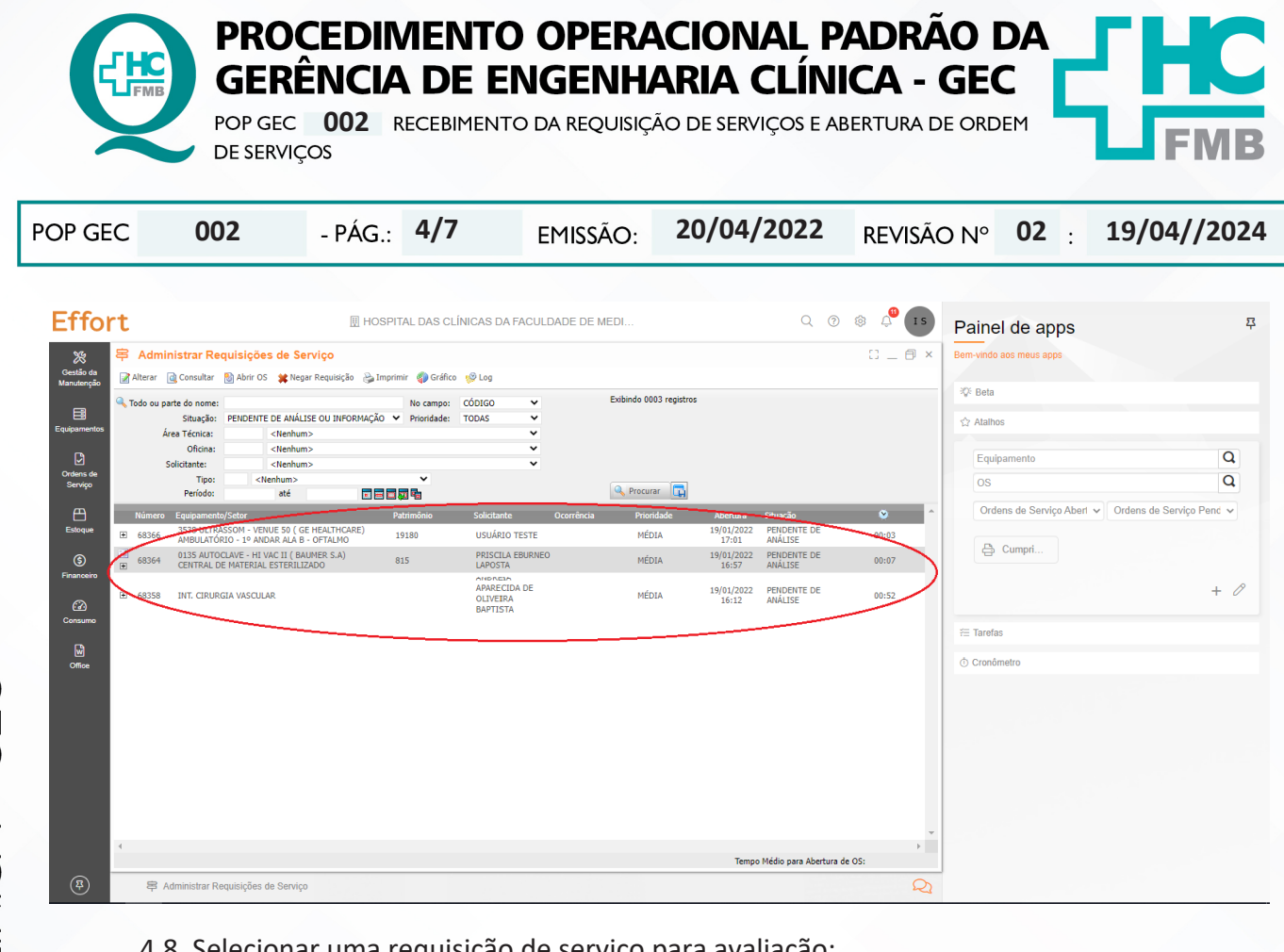

### 4.8. Selecionar uma requisição de serviço para avaliação;

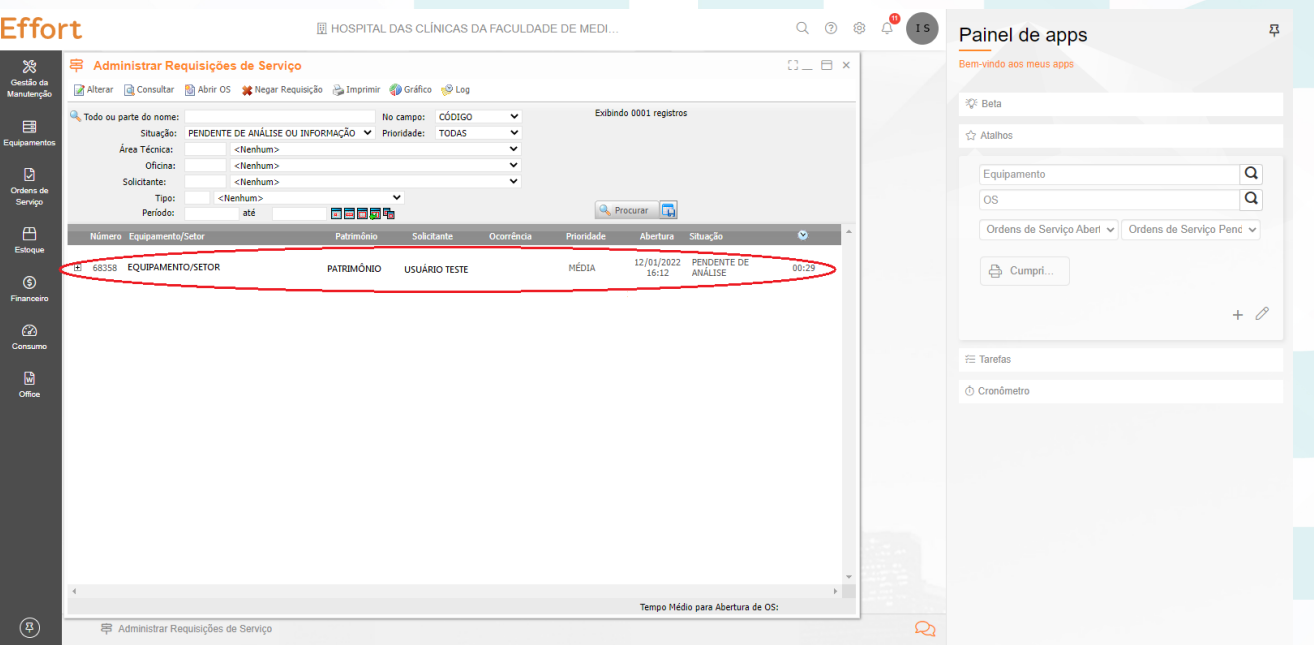

4.9. Avaliar as seguintes informações nas requisições:

- Setor
- **Equipamento**

Aprovação - Diretor do Departamento de Infraestrutura: Marcelo Roberto Martins | Gerente da GEC: Vinicius Tadeu Ramires

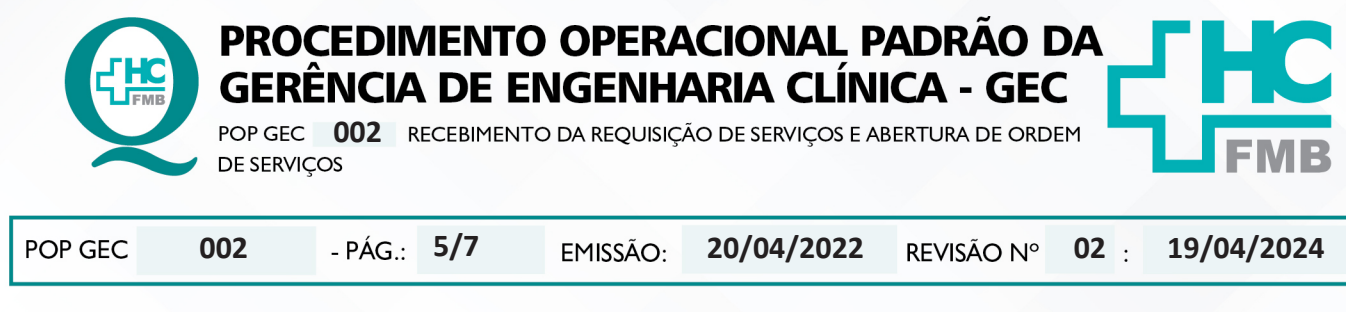

- Descrição
- Contato
- 4.10. Receber a requisição na função abrir OS;

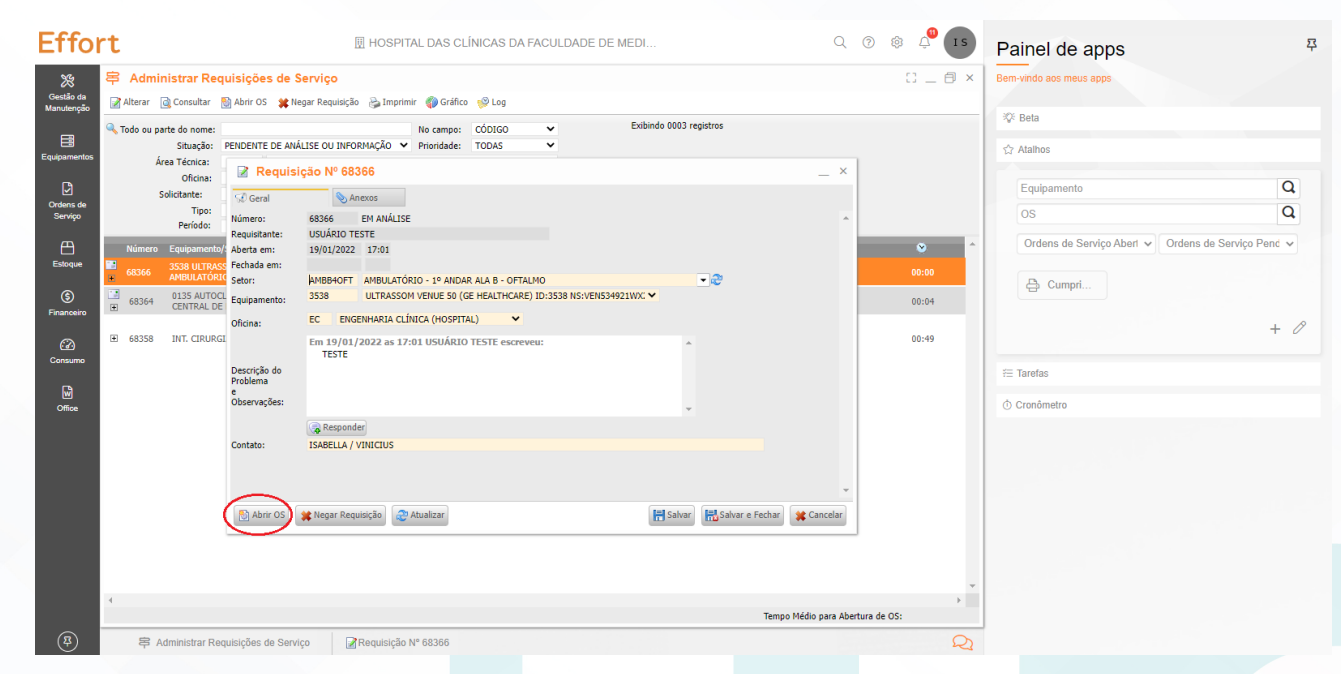

# 4.11. Atribui um responsável pela ordem de serviço Effort que será gerada;

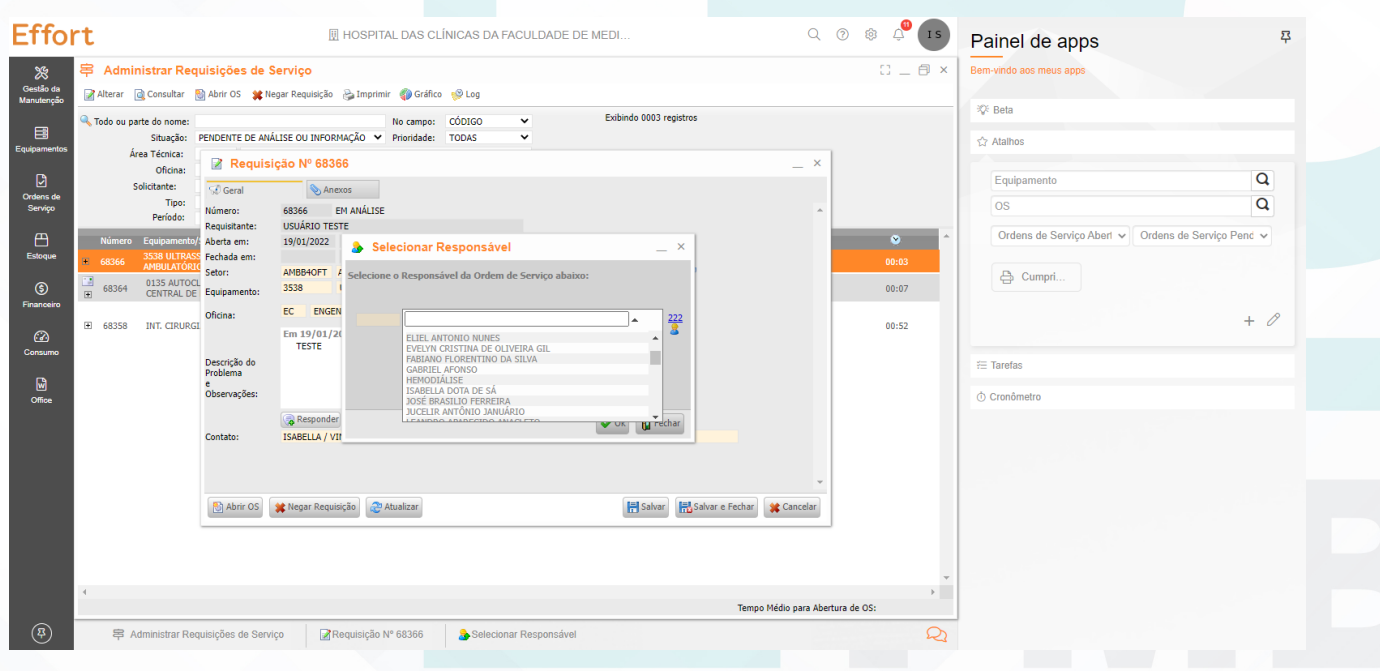

Aprovação - Diretor do Departamento de Infraestrutura: Marcelo Roberto Martins | Gerente da GEC: Vinicius Tadeu Ramires

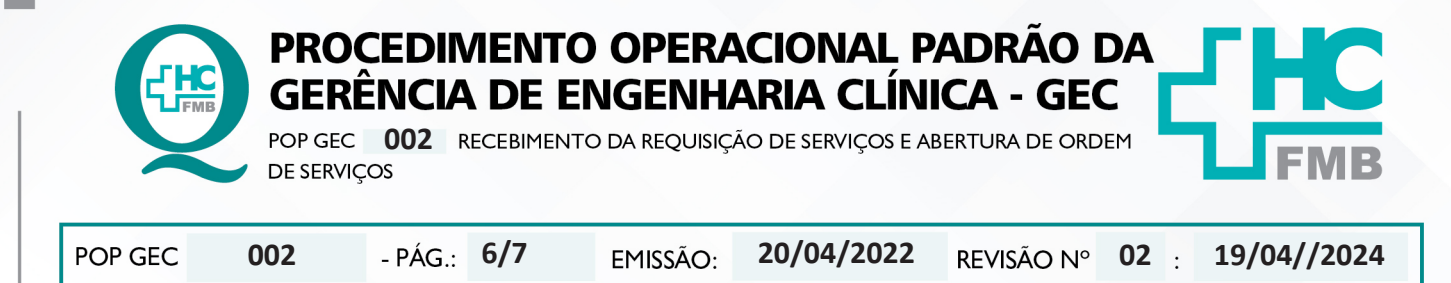

4.12. Imprimir a ordem de serviço Effort;

4.13. Anotar a mão, com caneta, a data e a hora da entrega da ordem de serviço Effort para o técnico responsável.

## **5. CONTINGÊNCIA:**

Nos casos em que o sistema estiver fora do ar, deverá ser preenchido controle de campo para registro das atividades e posterior atualização no sistema Effort.

### **6. OBSERVAÇÕES:**

6.1. Caso seja necessário informações adicionais ou eventual correção deverá ser utilizado a função responder, solicitando ao requisitante os esclarecimentos necessários. Em casos em que as informações não forem esclarecidas, a requisição será negada. Automaticamente o solicitante receberá um e-mail informando desta ação.

6.2. A ficha de controle de campo deverá ser portada por todos os profissionais da GEC para registro de eventuais atividades não programadas.

6.3. Os profissionais responsáveis pelo recebimento das requisições de serviço deverão consultar o sistema a cada hora para verificação de novas requisições.

### **7. AUTORES E REVISORES**

**7.1. Autores / Colaboradores:** Vinícius Tadeu Ramires e Isabella Dota de Sá.

**7.2. Revisores:** Vinícius Tadeu Ramires.

## **8. REFERÊNCIAS BIBLIOGRÁFICAS:**

Não se Aplica.

Aprovação - Diretor do Departamento de Infraestrutura: Marcelo Roberto Martins | Gerente da GEC: Vinicius Tadeu Ramires

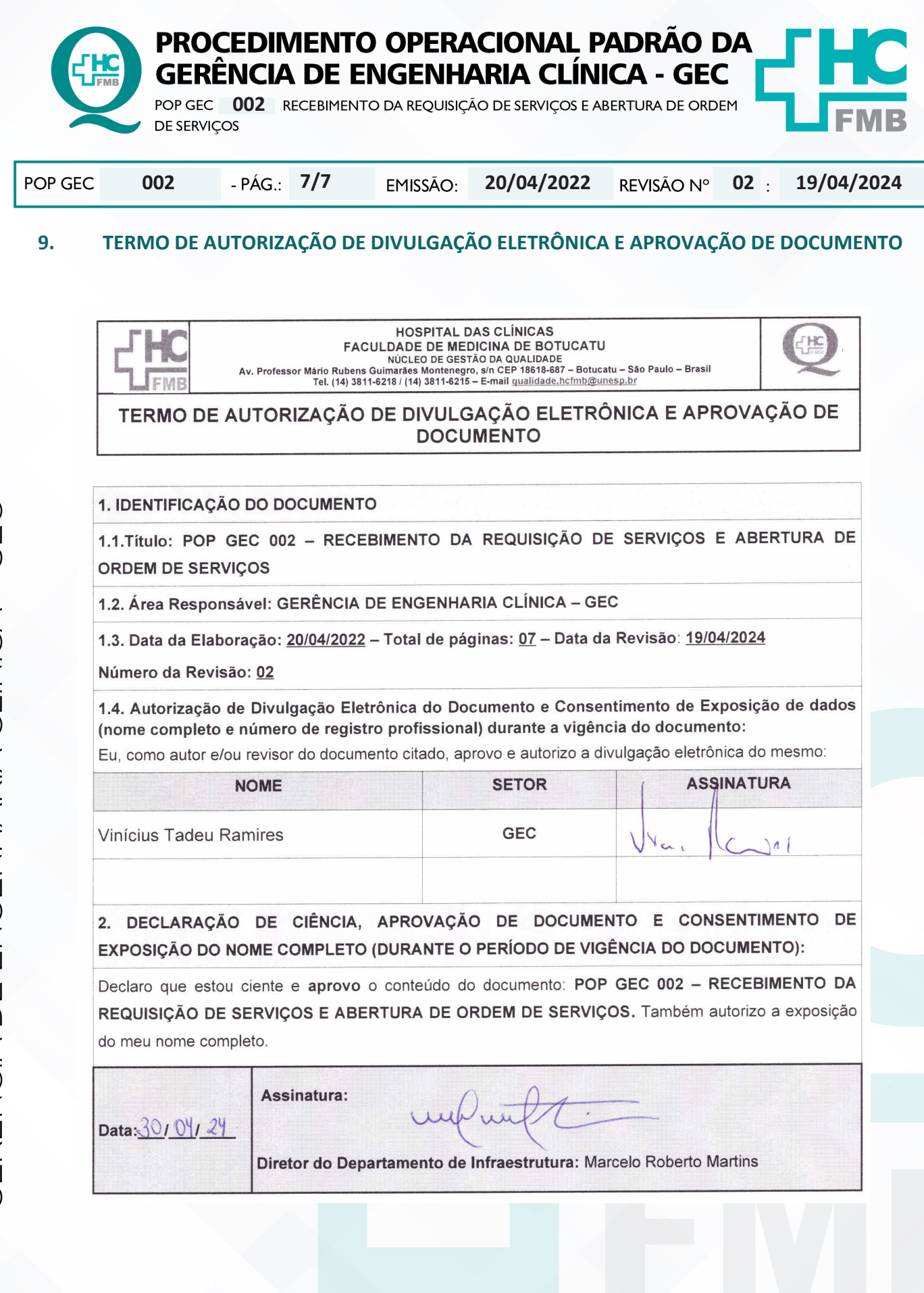

Aprovação - Diretor do Departamento de Infraestrutura: Marcelo Roberto Martins | Gerente da GEC: Vinicius Tadeu Ramires